# **Teldat Hybird 120 settings**

### <span id="page-0-0"></span>Introduction

Below you can find more information about the configuration of the Teldat Hybird 120, from where we started with a default configuration.

### <span id="page-0-1"></span>Architecture Overview

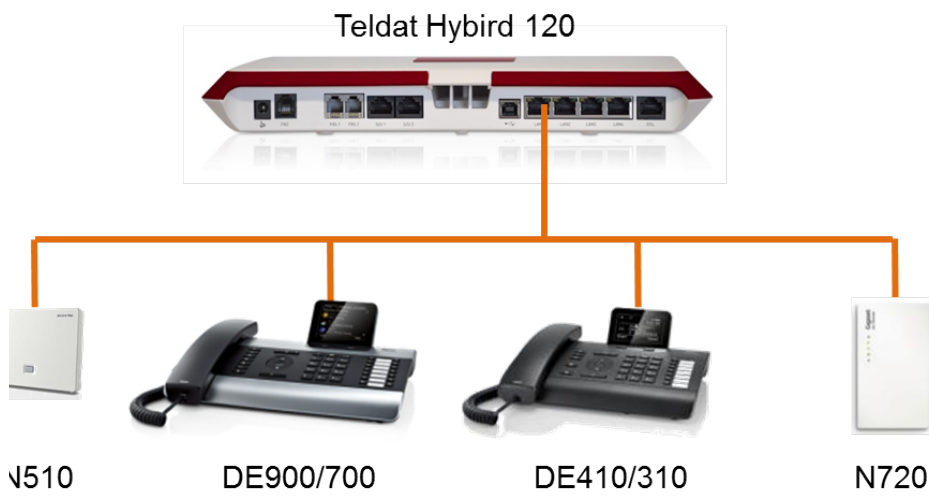

Gigaset devices are connected via a Switch to the Teldat Hybird 120, for the external trunk we used a SIP provider.

#### <span id="page-0-2"></span>Software version

The following software versions were used during testing by Gigaset pro

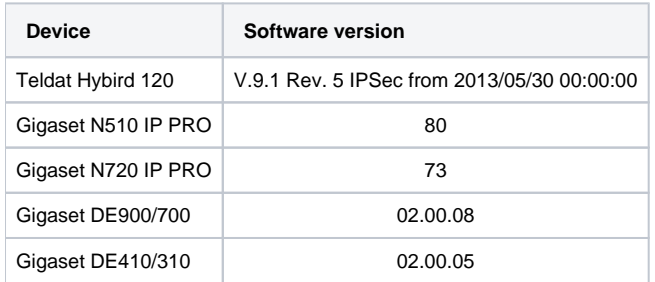

## <span id="page-0-3"></span>Teldat Global Setttings

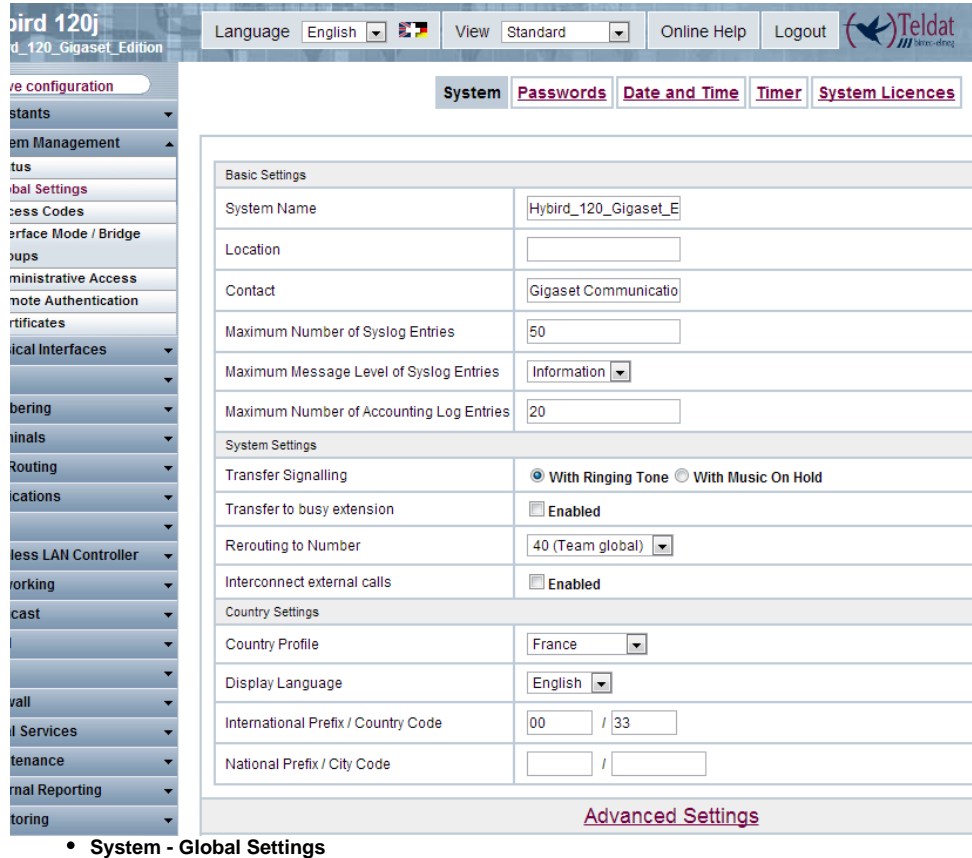

No special changes are made here.

.

<span id="page-1-0"></span>Add VoIP devices

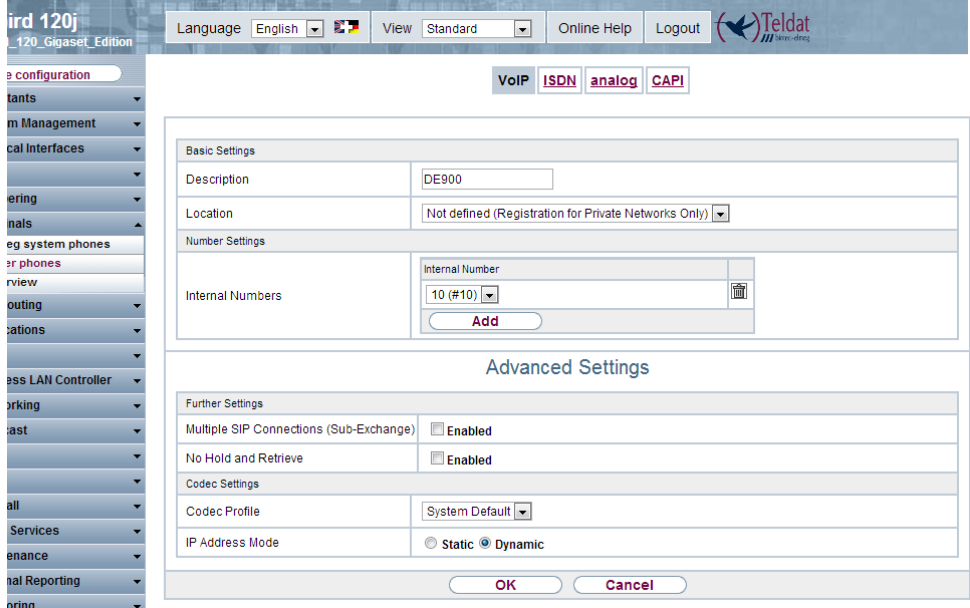

Gigaset devices are normal VoIP devices in the Teldat Hybird 120. These devices needs additional SIP licenses in the Teldat Hybird 120

During testing, we used the default settings as displayed in the picture.

#### <span id="page-2-0"></span>Add users

Users are added, using the Default Cos and settings.

<span id="page-2-1"></span>Class of Services (COS)

The following COS settings are used.

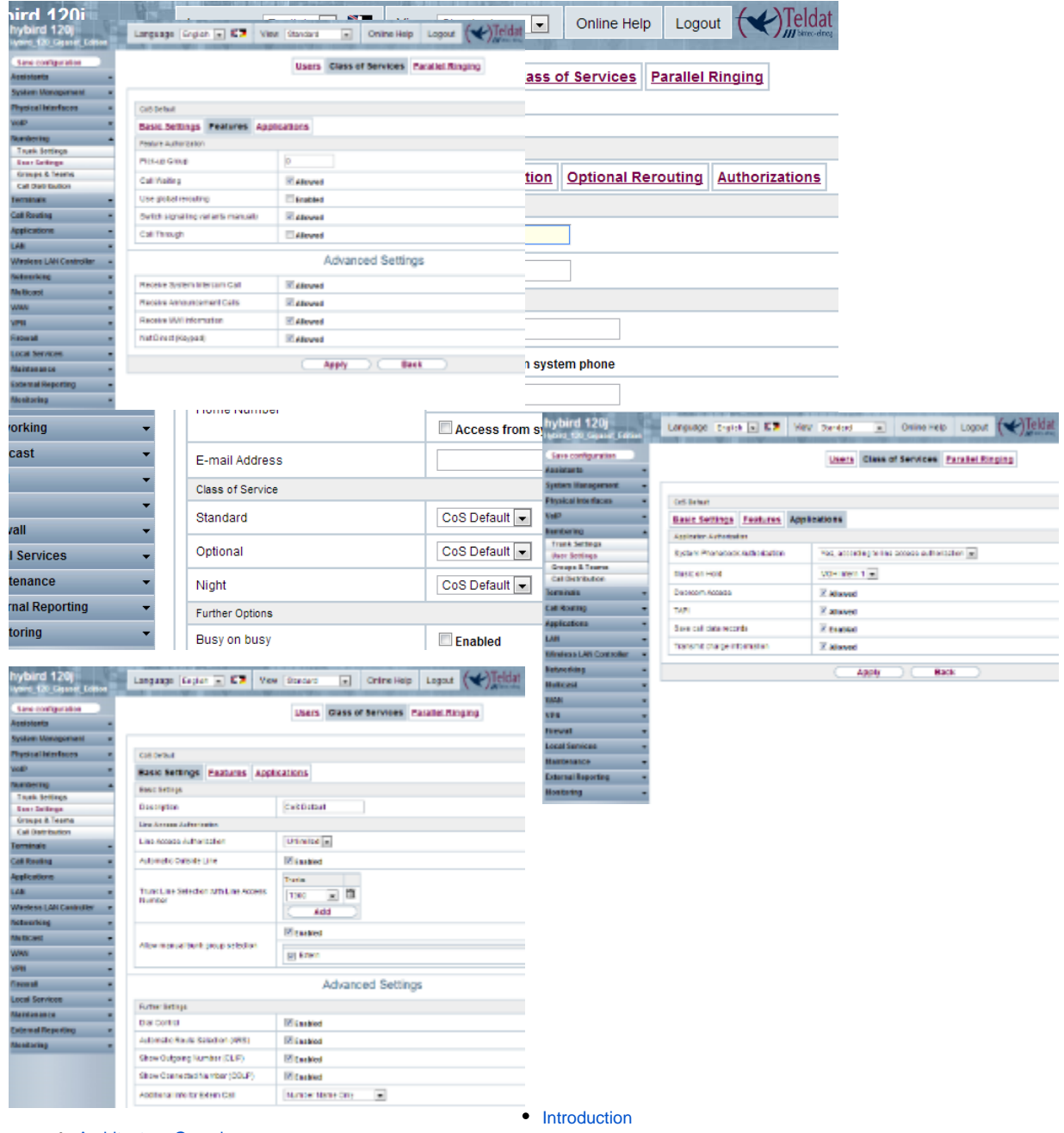

- [Architecture Overview](#page-0-1)
- [Software version](#page-0-2)
- [Teldat Global Setttings](#page-0-3)
- [Add VoIP devices](#page-1-0)
- [Add users](#page-2-0)
- [Class of Services \(COS\)](#page-2-1)